To update information from Parent Portal, click More on the left, then click on the menu item that you want to update, such as Address Information.

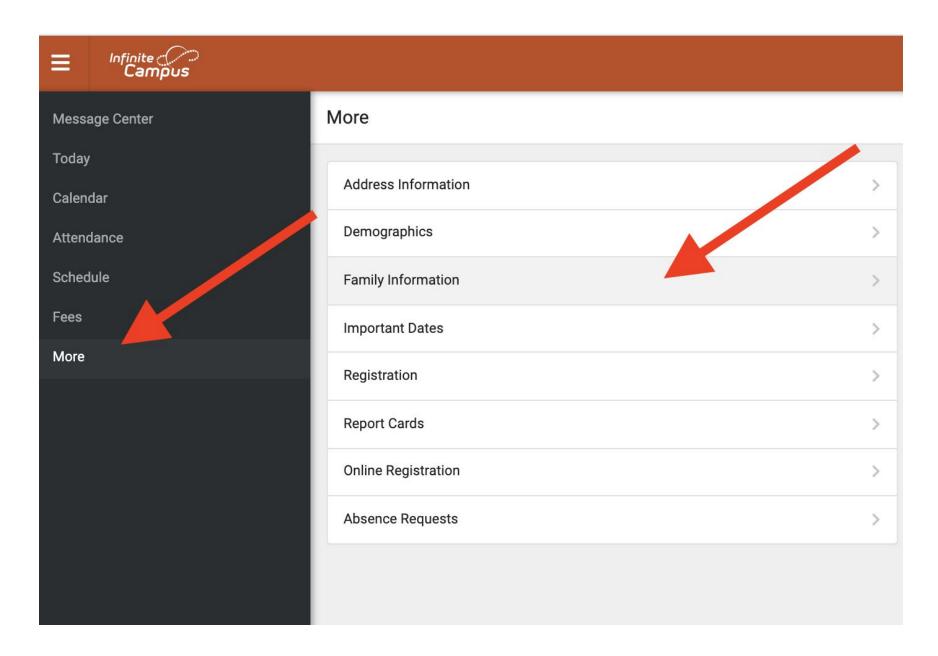

Next click on the button Update for whatever you wish to update.

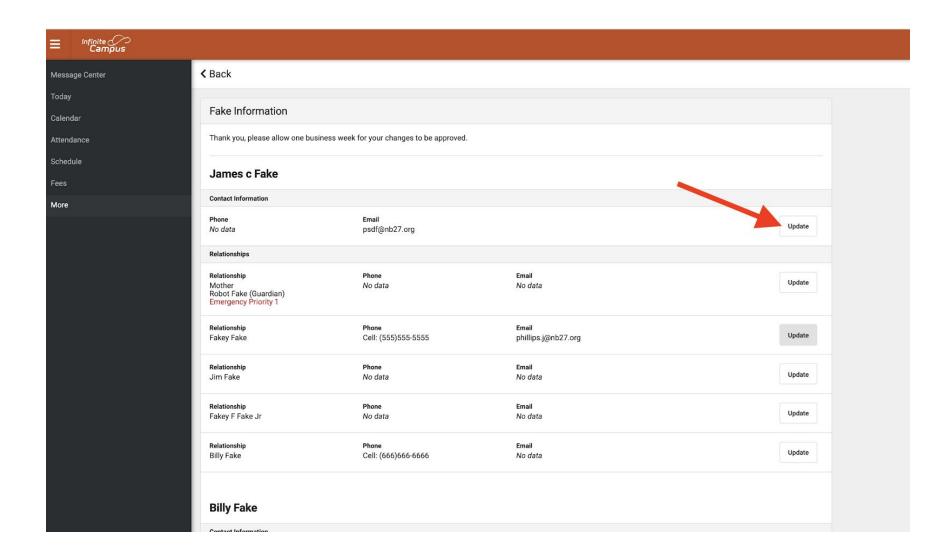

Change what you need to change, then click Update to save the changes. Once a staff member reviews the change and approves it, it will be updated in our records.

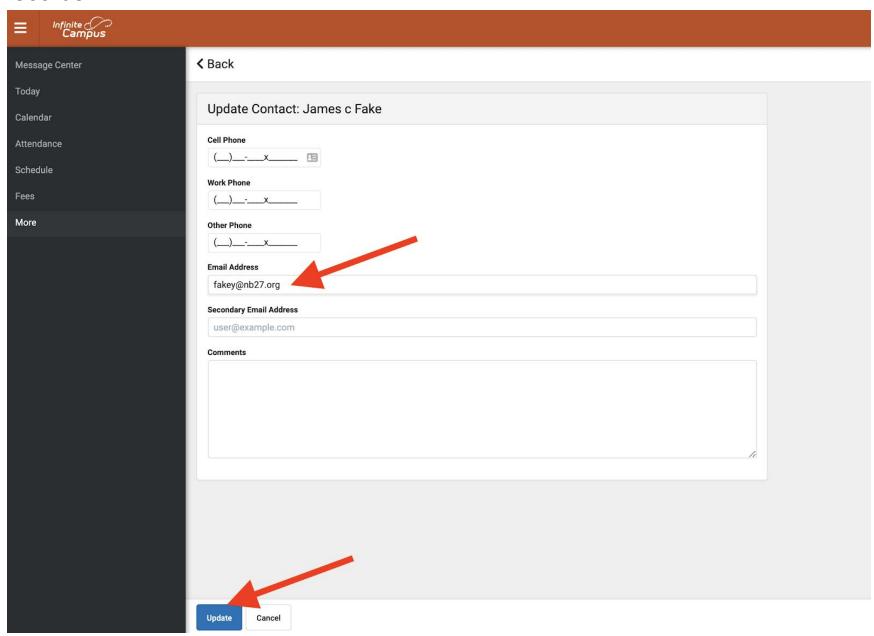